## GEONARZĘDZIA

## SIP Białegostoku coraz większy

WSystemie Informacji Przestrzennej Białegostoku zostały umieszczone nowe warstwy tematyczne. W serwisie publicznym w dziale Turystyka dodano warstwy: hotele, miejsca noclegowe, aktualizujemy i uzupełniamy punkty adresowe, obiekty sakralne. Natomiast dla kierowców w dziale Transport i komunikacja zaznaczono strefy płatnego parkowania. Rozbudowana została również część geodezyjna, dzięki której poznać można strukturę własności gruntów. Zaś w warstwie Osnowa geodezyjna udostępniono: opoziome kąty pomierzone w osnowie szczegółowej III klasy – układ 2000; losnowę poziomą III klasy miasta w układzie 2000 (punkty główne, boki poligonów, punkty rozwinięć, boki rozwinięć); lsekcje ramek arkuszy mapy zasadniczej w układzie lokalnym i układzie 2000; lwartości poprawek odwzorowawczych powierzchni i długości w układzie 2000. Autorzy serwisu pracują nad kolejnymi warstwami, m.in. ścieżkami rowerowymi, a także nad pozyskaniem nowej ortofotomapy o rozdzielczości 0,1 m/piksel (istniejąca ma rozdzielczość 0,8 m/piksel). W serwisie udostępniane są również mapy, analizy dla jednostek oraz opraco-

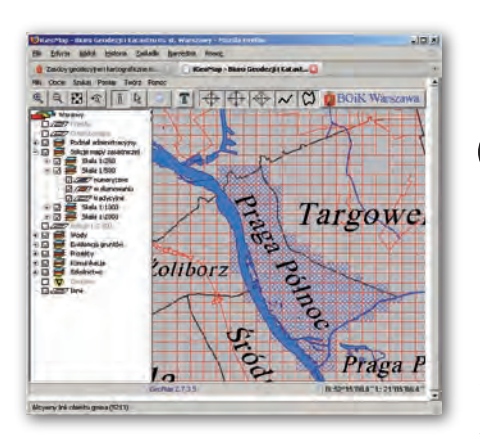

## Wektor i raster dla Pragi Północ

Zakończyło się wdrażanie technologii hybrydowej (wektorowo-rastrowej) iGeo-Map do prowadzenia mapy zasadniczej terenu dzielnicy Praga Północ m.st. Warszawy. Wszystkie sekcje mapy zasadniczej z tego terenu zostały zeskanowane i prowadzone są w technologii hybrydowej. Mapę obrazującą stan wdrożenia można zobaczyć na stronie Biura Geodezji i Katastru Urzędu m.st. Warszawy.

Waldemar Izdebski

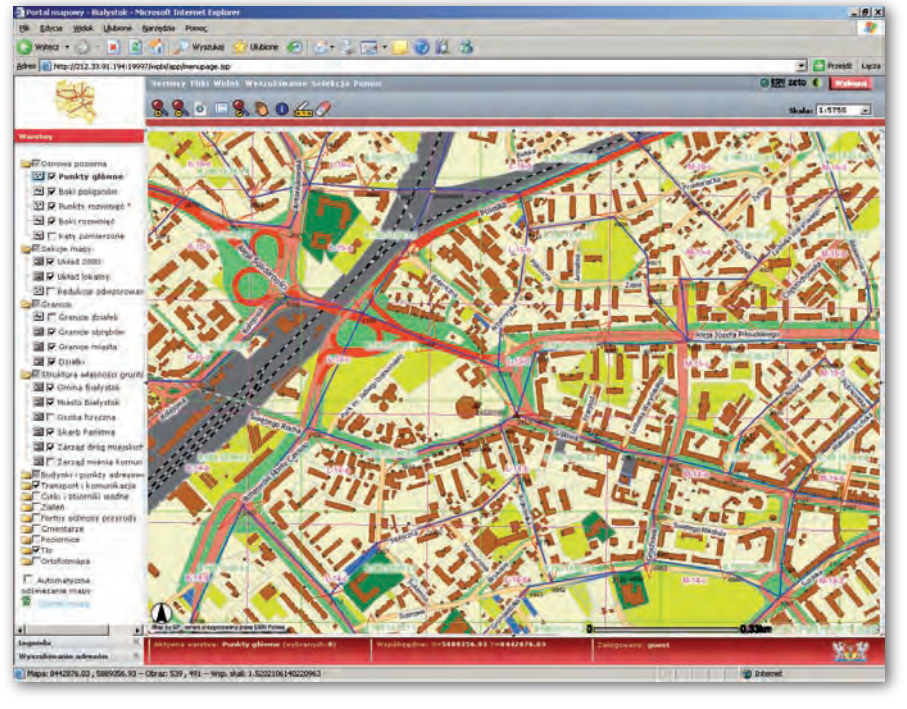

wywane są dla nich wydruki z systemu informacji przestrzennej (np. mapa poglądowa dla inwestorów, symulacja okręgów wyborczych i obwodowych komisji wyborczych, analiza przynależności podat-

ników do poszczególnych urzędów skarbowych itp.).

> Bogusław Wilczyński, kierownik Zespołu ds. Informacji Przestrzennej

## Nowe opcje serwisu **OGLE MAPS**

Serwis Google Maps został rozszerzony o nową funkcję – miniaplikacje Mapplets. Pozwala ona na nakładanie na mapy różnych warstw z informacjami, które zostały przygotowane przez użytkowników. Ma to służyć rozpowszechnianiu lokalnych informacji. Już w kwietniu w tym celu udostępniono narzędzie MyMaps do tworzenia własnych map. Mapplety są dostępne w zakładce MyMaps i aby je zobaczyć, należy kliknąć przycisk Add content. Przechodzi

się w ten sposób do zbioru mappletów, z których należy wybrać dowolny dodatek za pomocą przycisku Add to Maps. Mogą to być np. narzędzia do pomiaru odległości lub powierzchni, wyszukiwarka nieruchomości albo informacje pogodowe. Wskazane elementy staną się dostępne w zakładce MyMaps i można je

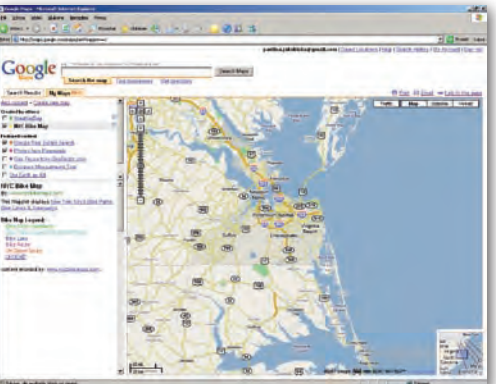

w dowolnej chwili wyłączyć. Kilka mappletów dodano domyślnie (Featured content). Nowa funkcja jest dostępna w językach: angielskim, francuskim, włoskim, niemieckim, hiszpańskim, holenderskim, duńskim, fińskim, norweskim, szwedzkim, rosyjskim i chińskim.

Źródło: IDG.pl

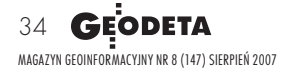